5

© 2009 snom technology AG

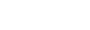

6

© 2009 snom technology AG

1

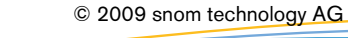

## **Kurzanleitung snom 820**

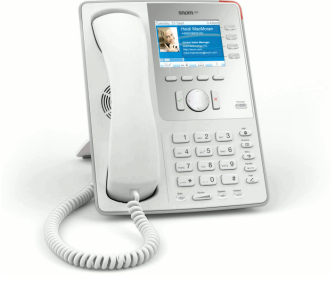

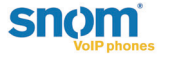

Verpackungsinhalt

Dies ist die Kurzanleitung für die Installation und Bedienung des Telefons. Sie enthält Informationen über das Aufstellen des Telefons und einen Überblick über die wichtigsten Bedienelemente und Funktionen. Weiterführende Dokumentation finden Sie in der Wissensdatenbank: *<http://wiki.snom.com>*

### Copyright

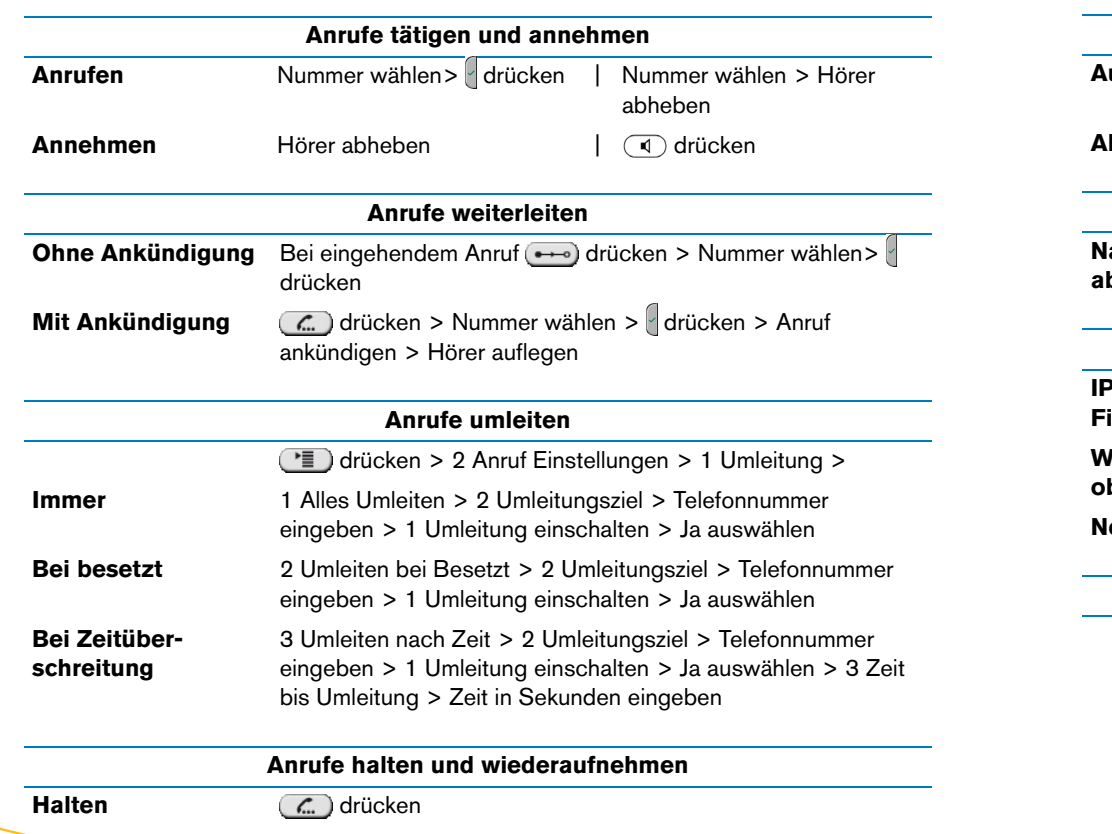

© 2009 snom technology Aktiengesellschaft (v.1.03) Alle Rechte vorbehalten. Dieses Dokument wird von der snom technology AG zur Verfügung gestellt. Kein Teil dieses Dokumentes darf in irgendeiner Form oder zu irgendeinem Zweck nachgebildet, neu veröffentlicht oder übertragen werden, weder auf elektronischem noch auf mechanischem Wege. Dies beinhaltet vor allem, aber nicht ausschließlich, die Fotokopie und die Aufzeichnung ohne die ausdrückliche, schriftliche Genehmigung der snom technology AG.

**Wiederaufnehmen** (C. erneut drücken

Die snom technology AG behält sich jederzeit das Recht auf Überarbeitung und Änderung dieses Dokumentes vor, ohne dabei verpflichtet zu sein, die vorgenommenen Änderungen anzukündigen oder zu melden.

- 1. Basiseinheit
- 2. Fuß mit Einsatz + 2 Schrauben
- 3. Hörer
- 4. Hörerkabel
- 5. Ethernetkabel
- 6. Netzteil
- 7. Kurzanleitung

# **Bedienung Übersicht**

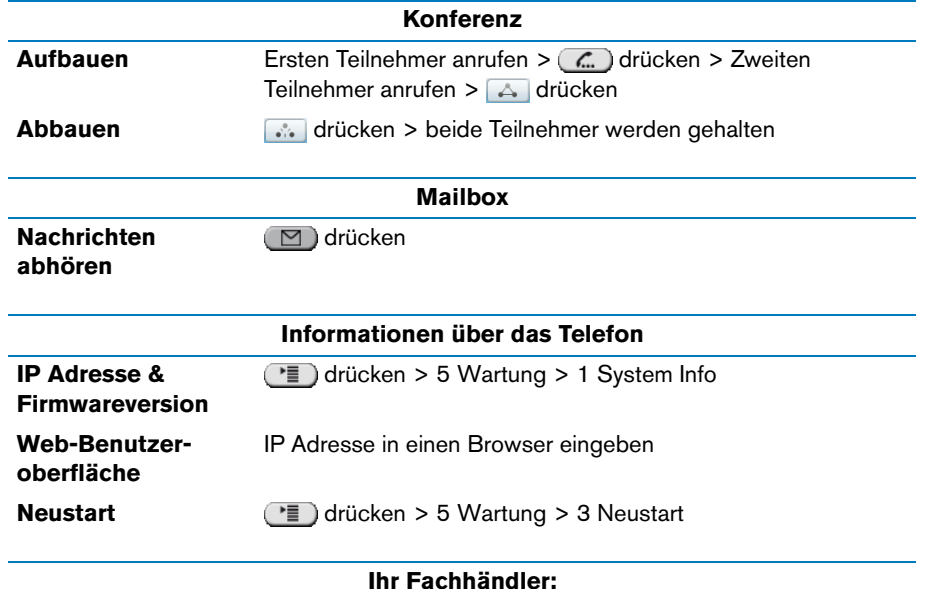

2

© 2009 snom technology AG

3

- (1) **Anrufanze**
- (2) Freie Funk
- (3) Grafisches
- (4) Kontextse **Tasten**
- (5) Audiogerä
- **(6) Navigation**
- **(7)** Vorprogra **Funktions**
- **(8)** Alphanum **Tasten**
- (9) Audiokont

4

© 2009 snom technology AG

# **Telefon Übersicht**

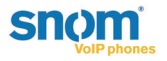

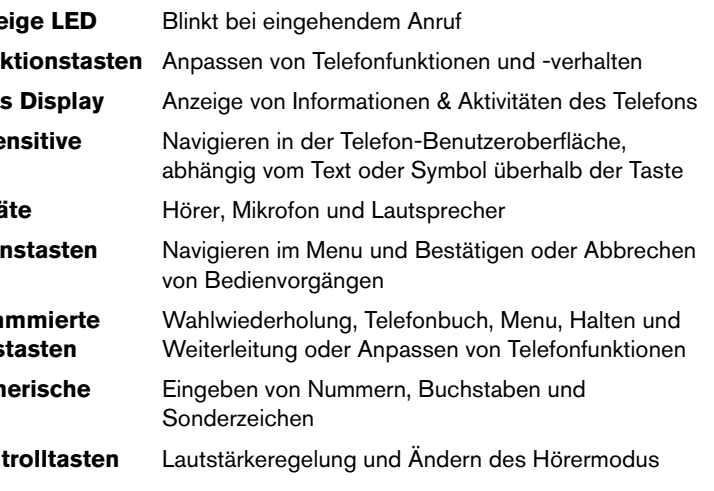

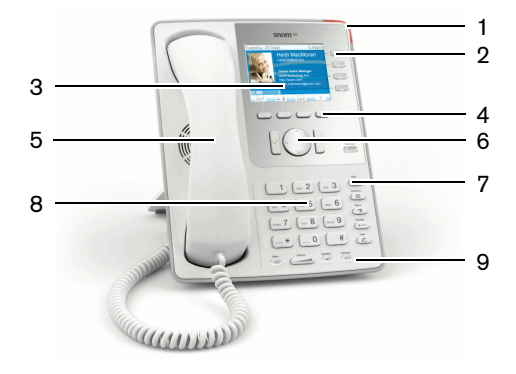

## **Telefon aufstellen**

- 1. Überprüfen Sie den Verpackungsinhalt auf Vollständigkeit.
- 2. Stecken Sie das lange Ende des Hörerkabels in den Anschluss auf der Rückseite der Basiseinheit. Stecken Sie das kurze Ende des Hörerkabels in den Hörer. Benutzen die Kabelführung auf der rechten Seite.

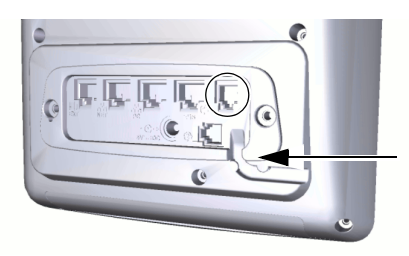

3. Befestigen Sie den Fuß mit den zwei mitgelieferten Schrauben. Wählen Sie zwischen horizontaler (55° Neigungswinkel) oder vertikaler (33° Neigungswinkel) Aufstellung.

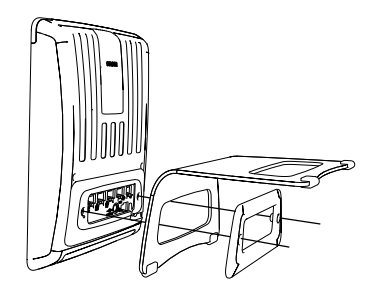

4. Schließen Sie die anderen Kabel an das Telefon an:

**ACHTUNG:** Ein falsches Netzteil kann das Telefon beschädigen. Verwenden Sie ausschließlich den mitgelieferten Netzstecker.

- (a) Netzwerk über Ethernetkabel/PoE (Power over Ethernet)
- (b) Erweiterungsmodul über mitgeliefertes Kabel (optional)
- (c) PC über zweites Ethernetkabel (optional)
- (d) Kopfhörer über Kopfhörerkabel (optional)
- (e) Netzteil (wennn PoE nicht benutzt wird)

5. Stellen Sie das Telefon auf eine ebene, horizontale Fläche.

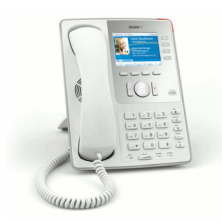

Das Telefon ist aufgestellt und beginnt mit der Initialisierung. Dieser Vorgang hängt von Ihrer Netzwerkumgebung und Ihren Einstellungen ab. Für weitere Informationen fragen Sie Ihren Administrator oder lesen Sie das Benutzerhandbuch.

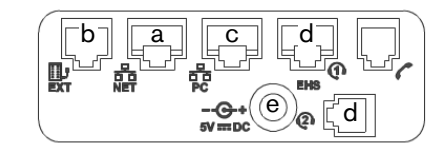